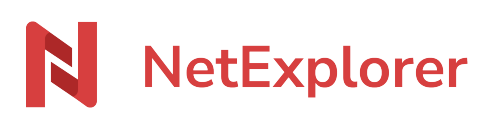

[Base de connaissances](https://support.netexplorer.fr/fr/kb) > [NetSync](https://support.netexplorer.fr/fr/kb/netsync) > [Problèmes et solutions](https://support.netexplorer.fr/fr/kb/probl-mes-et-solutions-2) > [Blocage NetSync en pré](https://support.netexplorer.fr/fr/kb/articles/blocage-netsync-en-pr-synchronisation)[synchronisation](https://support.netexplorer.fr/fr/kb/articles/blocage-netsync-en-pr-synchronisation)

Blocage NetSync en pré-synchronisation

Nicolas ARBOUIN - 2023-12-27 - [Problèmes et solutions](https://support.netexplorer.fr/fr/kb/probl-mes-et-solutions-2)

Vous souhaitez synchroniser des fichiers mais cela provoque le téléchargement en boucle. Votre NetSync semble être bloqué en phase de Pré-synchronisation ou en Génération des évènements.

il essaie de répercuter des changements effectués sur la plateforme mais peut rencontrer un problème de droit sur le poste local, empêchant ainsi cette répercussion.

En attendant la prochaine mise à jour, vous pouvez supprimer les droits propagés manuellement en suivant la procédure suivante :

- Allez dans votre dossier de synchronisation (au plus haut niveau : C:\Serveur dans le cas de votre utilisateur)
- Faites un clic droit sur le dossier en question et sélectionnez **Propriétés**, puis l'onglet **Sécurité**.
- Cliquez sur **Avancé**, une fenêtre présente la liste des autorisations.
- Si des autorisations de type **Refuser** sont présentes (dans l'encadré en rouge), supprimez-les (encadré en bleu).
- Cochez la case « **Remplacer toutes […] de cet objet** (encadré en jaune)»

Si vous avez uniquement des autorisations de type "Autoriser", cochez quand même la case « *Remplacer toutes […] de cet objet*»

Cliquez sur **Appliquer** et **OK**.

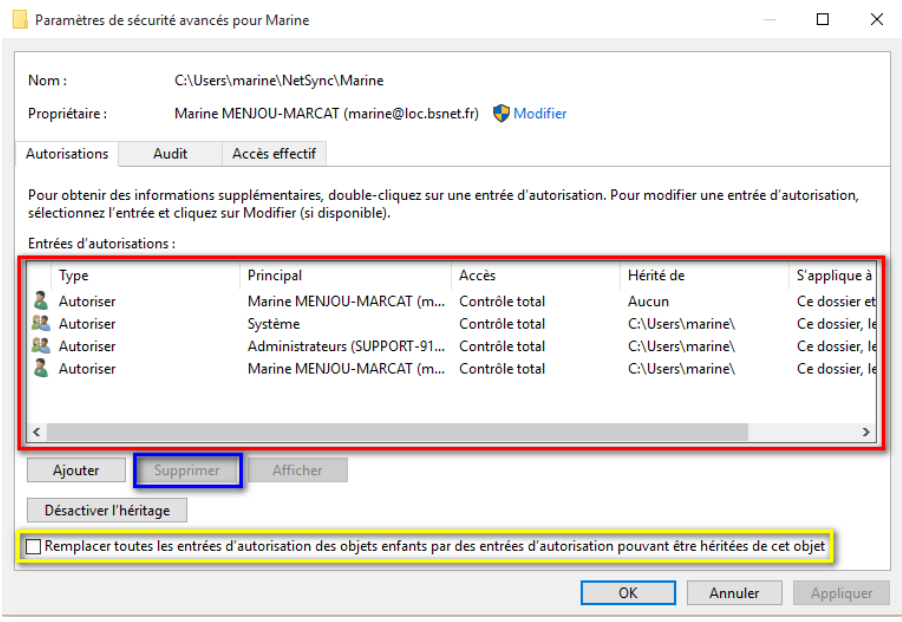

➔ Vous venez de supprimer les droits, votre dossier va se synchroniser.

Si votre problème persiste, n'hésitez pas à nous contacter!